#### **LEDs**

Table 1: Call appearance button LEDs

| LED                                | Description                                                        |
|------------------------------------|--------------------------------------------------------------------|
| Steady green and steady red        | Call appearance is active.                                         |
| Slow blinking green and steady red | Call appearance is ringing.                                        |
| Fast blinking green                | Call appearance is on hold.                                        |
| Very fast blinking green           | Call is being transferred or conferenced.                          |
| Steady red                         | Call appearance is selected and will be used when you go off-hook. |
| Off                                | Call appearance is available.                                      |

# Answering and making a call

#### Answering a call

- · If you are not on another call, do one of the following:
  - Lift the handset.
  - Press the call appearance button whose green LED flashes for the incoming call.
  - Press the **Speaker** button to answer using the speakerphone.
- If you are on another call, press the call appearance button whose green LED flashes for the incoming call.

#### Making a call

- 1. Do one of the following:
  - · Lift the handset.
  - · Press the Speaker button.
  - Press an available call appearance button.
- 2. Dial the number you want to call.

### Putting a call on hold

- 1. Press the **Hold** button to put your active call on hold.
- 2. To resume the call, press the call appearance button for the call on hold.

## Transferring a call

- If the call you want to transfer is not your active call, press the call appearance button for the call you want to transfer.
- 2. Press the Transfer button.
- 3. Dial the telephone number.
- 4. Press the **Transfer** button again or hang up to complete the transfer.

## Conference calls

#### Making a conference call

- 1. While active on a call, press the Conference button.
- 2. Dial the telephone number.
- 3. Press the Conference button to add the person to the existing call.

#### Adding a person on hold to a conference call

- While active on a call, press the Conference button. You hear a dial tone.
- 2. Press the call appearance button of the call on hold.
- 3. Press the **Conference** button again to add the person to the conference call.

#### Putting a conference call on hold

- Press the Hold button during a conference call.
  The blinking green LED next to the call appearance button indicates the conference is on hold.
- 2. Press the call appearance button to resume the conference call.

#### Dropping the last person added from a conference call

While active on a conference call, press the **Drop** button.

## Avaya Menu

You can use the Avaya Menu to adjust and customize phone settings, select the display language, view network settings, and log out. To access the Avaya Menu, press the **A** button. To exit the Avaya Menu, press the **A** button twice.

The Avaya Menu has five sub-menus:

| Screen | Lets you adjust the display brightness and contrast and turn visual alerting or |
|--------|---------------------------------------------------------------------------------|
|        |                                                                                 |

and off.

Sounds Lets you select your ringing pattern, turn button click sounds on and off, and

turn error tones on and off.

Advanced Lets you select the display language and set automatic gain control on the

handset and speaker.

**Network** Shows a summary of network-related parameters for your phone, such as IP

**Information** parameters and Quality of Service.

Lets you log out of your telephone to prevent unauthorized use during your

absence.

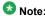

The sub-menus that appear depend on how your extension was administered. Some sub-menus may not be available.

## Adjusting the brightness or contrast of the display

- 1. Press the A button.
- 2. Press # to continue.
- Press \* to select Screen.
- 4. Press # to scroll to Bright or Contrast.
- 5. Press or + on the volume button to adjust the brightness or contrast.

## Changing the ring pattern

- Press the A button.
- 2. Press # to scroll to Sounds.
- 3. Press \* to select Sounds.
- 4. Press or + on the volume button to select a ring type.

#### Turning visual alerting on or off

When the Visual Alerting option is turned on, incoming calls cause the LED in the top right corner of the phone to flash. You can turn Visual Alerting on or off.

- 1. Press the A button.
- 2. Press # to continue.
- 3. Press \* to select Screen.

- 4. Press # to scroll to Visual Alert.
- 5. Press or + on the volume button to turn visual alerting on or off.

#### Changing the language

- 1. Press the A button.
- 2. Press # to scroll to Advanced.
- 3. Press \* to select Advanced.
- 4. Press # to scroll to Language.
- 5. Press \* to select Language.
- 6. Press # to scroll to the desired language.
- 7. Press \* to save your selection.
- 8. Press + to confirm or to cancel.

## Advanced telephone features

The feature button label identifies the feature that has been assigned for your telephone. For more information about the feature administered for your telephone, and for other features that are available for your extension, contact your system administrator.

## For more information

Go to <a href="www.avaya.com/support">www.avaya.com/support</a> for latest support information, including the user guide, administrator guide, installation and maintenance guide, interactive document, and software downloads.

16-603584 Issue 1 June 2010

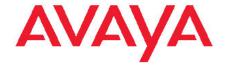

# Avaya one-X<sup>™</sup> Deskphone Value Edition SIP for 1603SW-I IP Deskphone Quick Reference Quick Reference

Free Manuals Download Website

http://myh66.com

http://usermanuals.us

http://www.somanuals.com

http://www.4manuals.cc

http://www.manual-lib.com

http://www.404manual.com

http://www.luxmanual.com

http://aubethermostatmanual.com

Golf course search by state

http://golfingnear.com

Email search by domain

http://emailbydomain.com

Auto manuals search

http://auto.somanuals.com

TV manuals search

http://tv.somanuals.com